**Чтобы скачать мобильное приложение, перейдите по ссылке: [profintel.ru/dmfn](http://profintel.ru/dmfn) или считайте QR-код.**

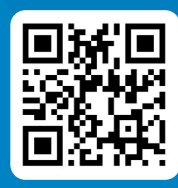

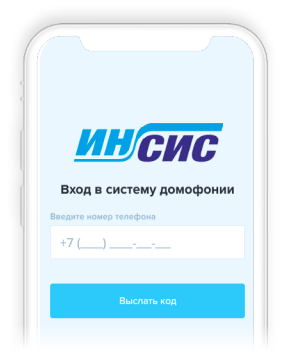

*VHGVO* Вход в систему домофонии Для входа в приложение используйте номер телефона, который прикреплен к вашей квартире. Прикрепить его можно двумя способами:

1. Сообщить управляющей компании номер, который собираетесь привязать к вашей квартире и домофону.

2. Внести дополнительный номер самостоятельно с помощью мобильного приложения.

После того как вы введете номер и нажмете кнопку «Выслать код», вам будет отправлено SMS-сообщение с шестизначным кодом. Его нужно ввести на следующем экране.

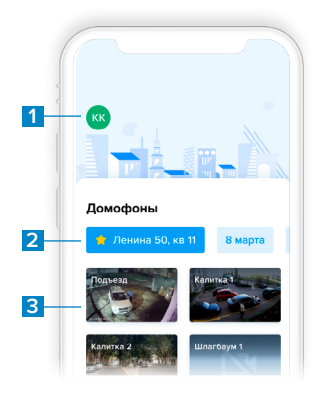

После авторизации вы попадете на главный экран. Здесь вы можете перейти в настройки, выбрать адрес дома, где размещен домофон, и саму панель домофона.

- 1. Меню настроек и прав.
- 2. Выбор адреса.
- 3. Выбор домофона.

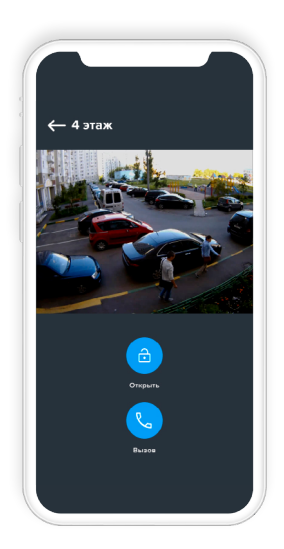

Нажав на панель, вы перейдете на экран, который позволяет смотреть прямую трансляцию с камеры домофона, открыть дверь или выполнить исходящий вызов на панель домофона.

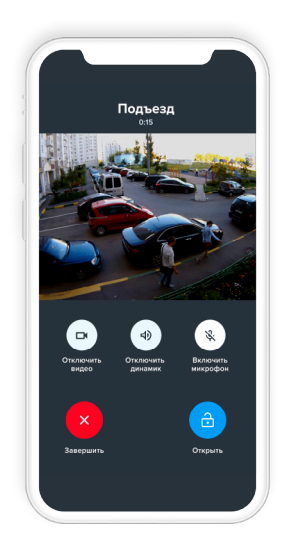

Если вы позвоните из приложения на панель домофона, то сможете увидеть видеотрансляцию. При этом трансляция будет односторонней: вас с камеры телефона не будет видно. При необходимости можно отключить звук, микрофон и видеозапись. При низкой скорости интернета рекомендуем отключать видео.

После открытия двери вызов завершится через 10 секунд автоматически или вы можете завершить его самостоятельно.

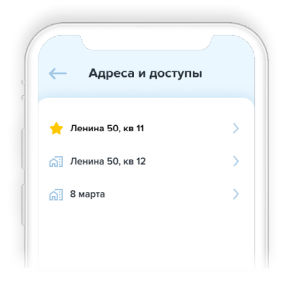

Чтобы попасть во вкладку, как на примере экрана, перейдите в основном меню в «Меню настроек и прав» → «Адреса и доступы». Здесь отображается список доступных адресов. Кликнув на один из них, вы перейдете к списку жильцов, проживающих по этому адресу.

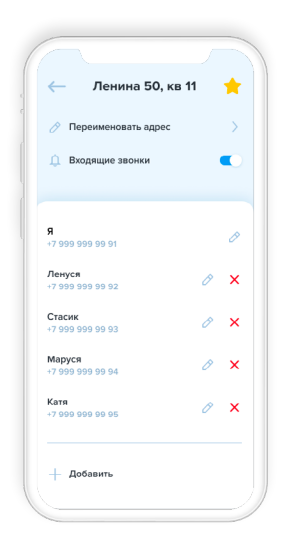

В приложении может быть три роли жильцов квартиры:

**1. Обычный жилец** — может открывать двери, просматривать жильцов и домофоны.

**2. Администратор** — может добавлять и удалять других жильцов.

**3. Владелец** — администратор, которого нельзя удалить в мобильном приложении.

Если у вас роль администратора или владельца, вы можете добавить нового жильца: введите его номер телефона и выберите роль. При желании вы можете изменить имя жильца — это повлияет на его отображение только в рамках вашего приложения.

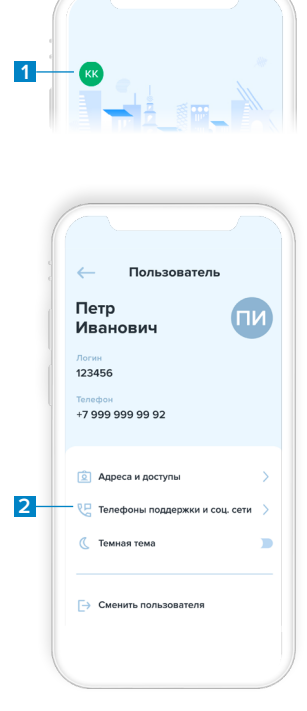

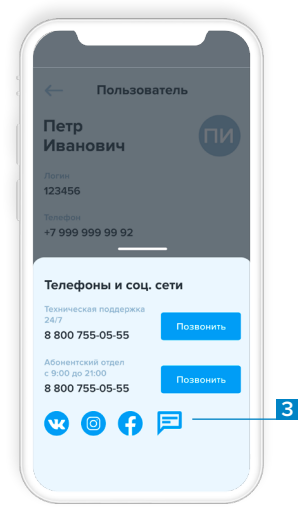

Если у вас есть вопросы вы можете обратиться в поддержку через соцсети или прямо в приложении:

- 1. Меню настроек и прав;
- 2. Телефоны поддержки и соц сети;

3. Нажмите на иконку чата или на удобный для вас мессенджер.